# study.log beta 0.5

#### **First Steps (28.07.06)**

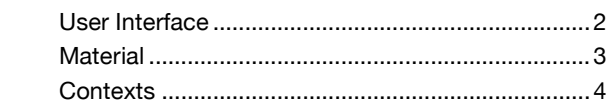

## User Interface

study.log is designed as an organisational study-material-system, which gives students and the teaching staff the opportunity, to organize their study- and exploratory materials in a manner, that especially promotes the interdisciplinary, semantic networking/interconnectedness. It is a visual meta-data-administrator, a KnowledgeDiscoveryTool, which is particularly aligned to the demands of academic and scientific work at college and university.

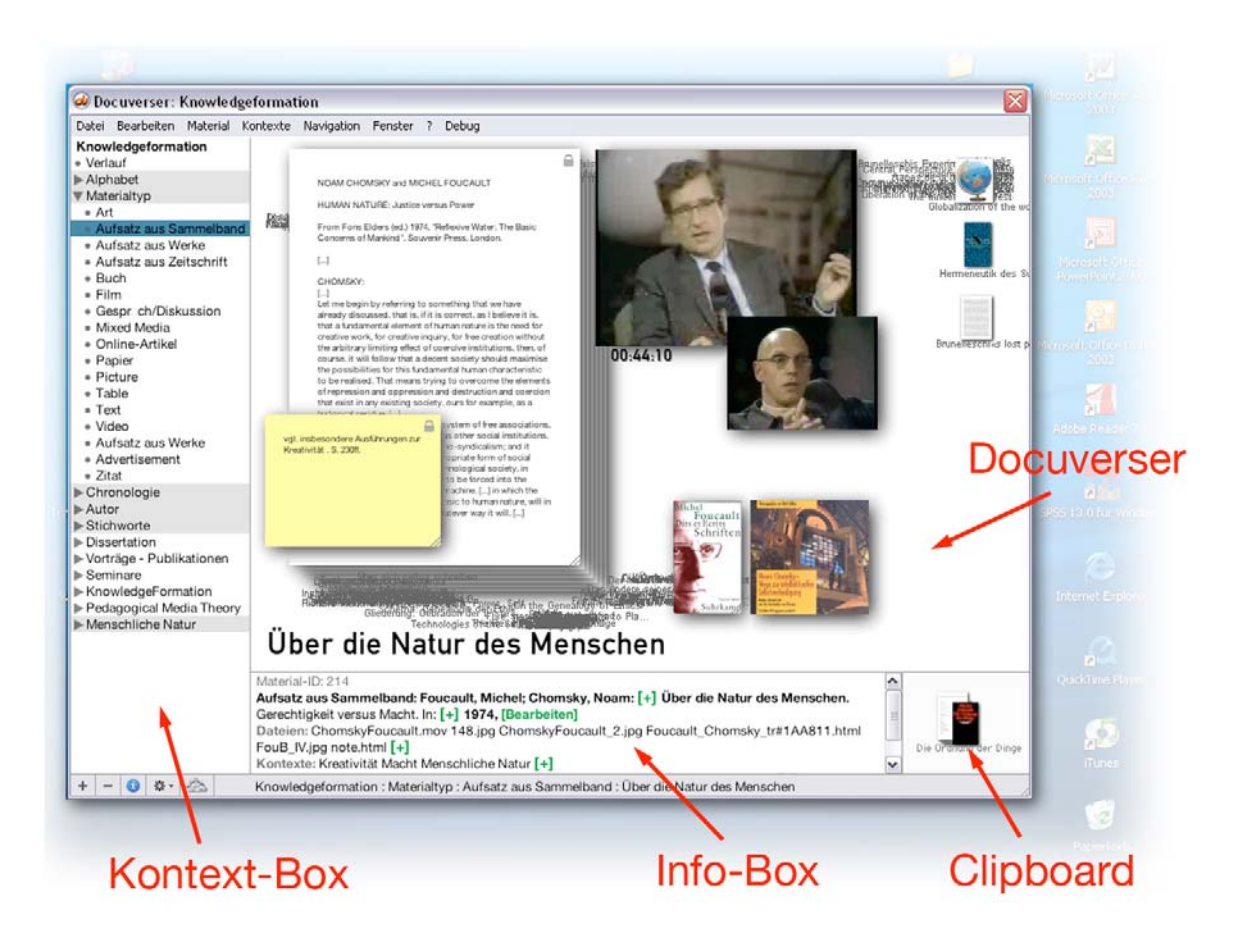

In the *Workspace Mode* there are four Windows:

- *Docuverser*: Here all materials, integrated in study.log, are visually contextualized.
- *Context-Box*: Overall overview of the contextualizations, which structure the materials.
- *Info-Box*: Here the meta-data can be edited.
- *Clipboard*: An optical clipboard, which temporarily clips materials.

## Material

*Materials* are sets of files and meta-data. *Materials* can consist of several elements, e.g. a PDF-file, a digital video, an *annotation* composed in study.log. These elements can be combined (user-defined) to small collages.

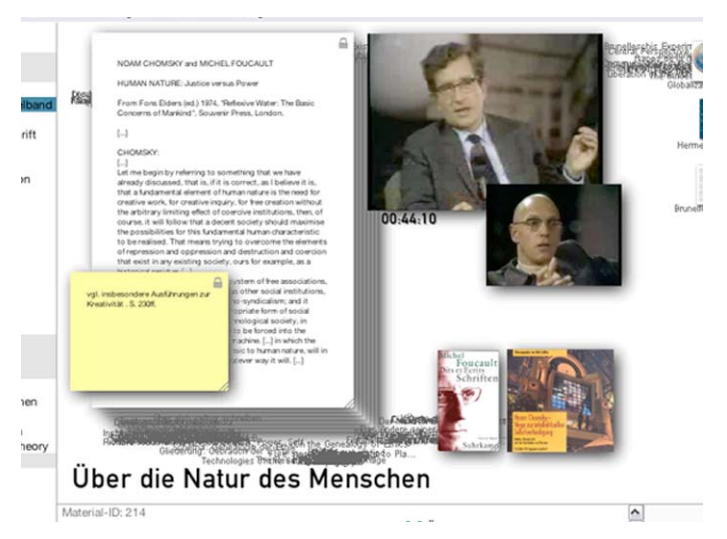

To add a new *material*, choose the entry *New Material* in the menu *Material* or choose *Import File As Material*.

You can also pull a file out of the filebrowser of your operating system into the *Docuverser* via Drag&Drop.

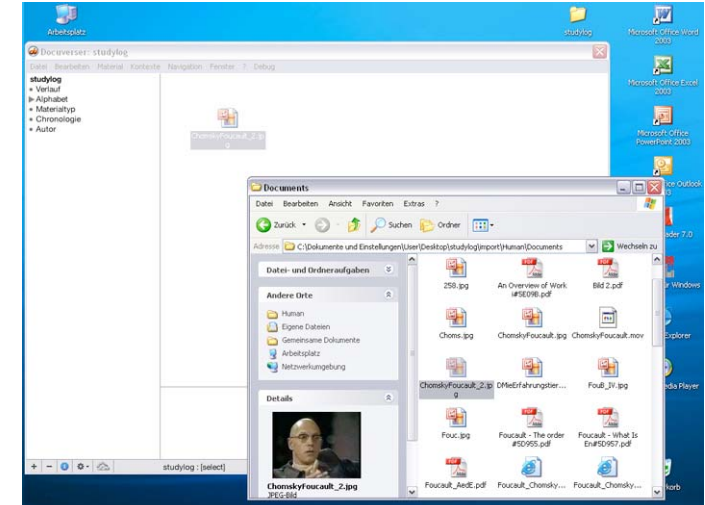

In the *Info-Box* you can add meta-data to a new *material* on the fly: Just type the *title*, the *type of material*, *year* of publication etc. into the suitable fields. Or you can simply drag the adequate meta-data out of the *Context-Box* into the *Info-Box*.

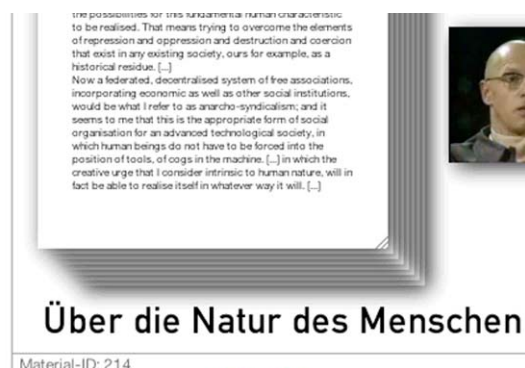

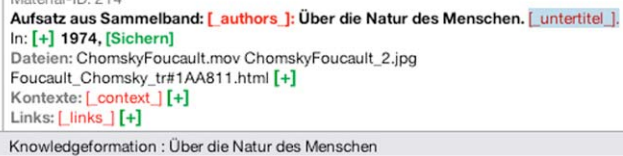

#### Contexts

*Materials* can be sorted into different *contexts.* Thus a *material* can be embedded into an interrelationship of other *materials*. Every *material* can be assimilated in a userdefined number of *contexts*.

Some *contexts* are already given: "Alphabet", "Chronology", "Type of Material", "Author".

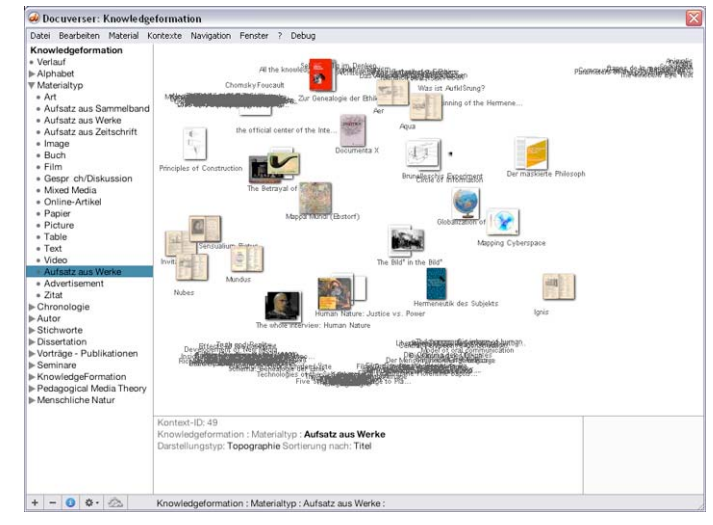

But you can add new *contexts* in the process of creating a new *material* in the *Info-Box* as well. You can also use *New Context* in the menu *Context*

In the *Info-Box* you can specify the attributes of a newly created *context*. You can edit the name*,* the *type of presentation* and the *sorting*.

*Contexts* can be bundled. Thereby voluminous ontologies can be created. For this you can use the Drag'n'Drop-features in the *Context-Box*.

The *Context-Box* can be switched from a list-surface to a "tag-cloud"-surface. Just click on the tiny cloud (or list) below the *Context-Box*.

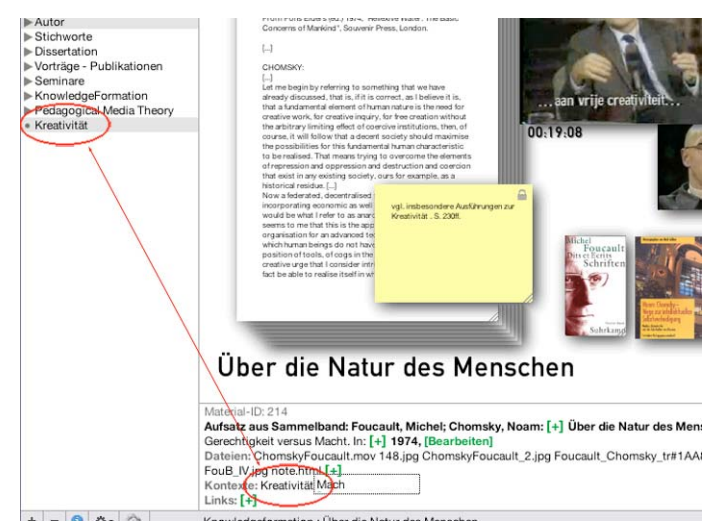

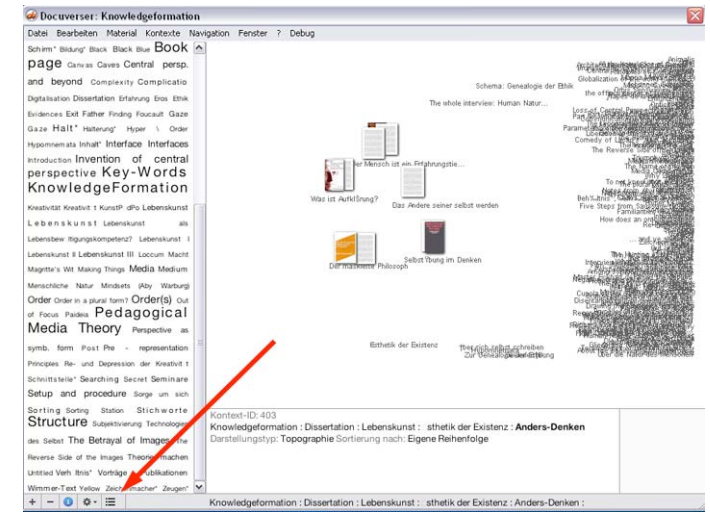

If *materials* are attached to divers *contexts*, which are shown in the *Docuverser* at the same time, they will not join one specific *material* gathering – instead they will be arranged in the middle between these gatherings. If you now roll over such *material* in the middle, the *context* names, to which this *material* is attached, will be highlighted.

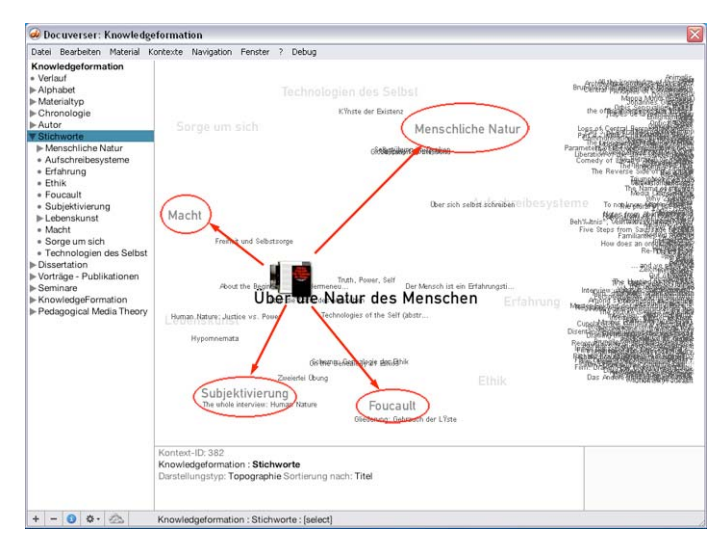

If a *material* is opened by the user, the *contexts*, to which the *material* is attached, will be highlighted in grey in the *Context-Box.* Thus you have a good overview over the *contexts*, to which a *material* is attached. With a click in the *Context-Box* you can change into one of the corresponding *contexts*. Thereby you can have a look at the *material* in another coherence, in another *context*.

*Materials* can also be interlinked among each other. In this case associated *materials* refer to each other. The *Info-Box* offers an adequate input field in the category *Links*. Simply type the name of the *material* you would like to interlink with or drag the *material* out of the *Docuverser* or the *Clipboard* into the *Info-Box*.

Linked *materials* will show up as small previews next to the opened *material*. If you click on one of these previews, the related *material* will open. By doing this you can follow a net of links.

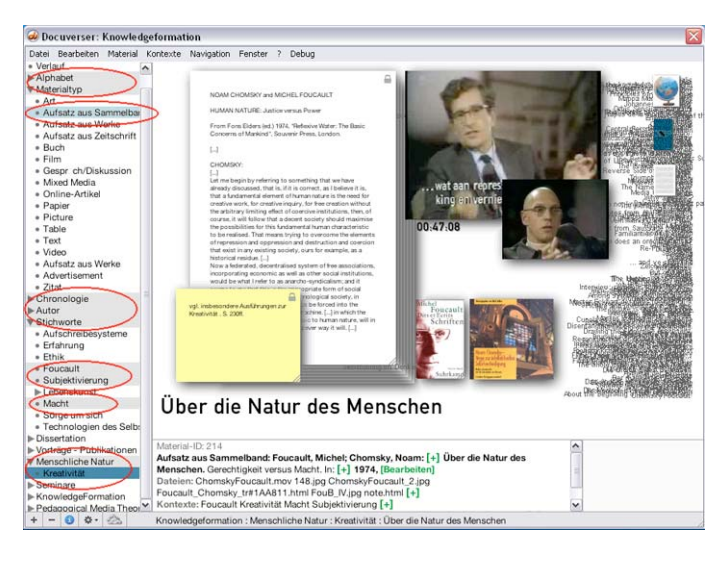

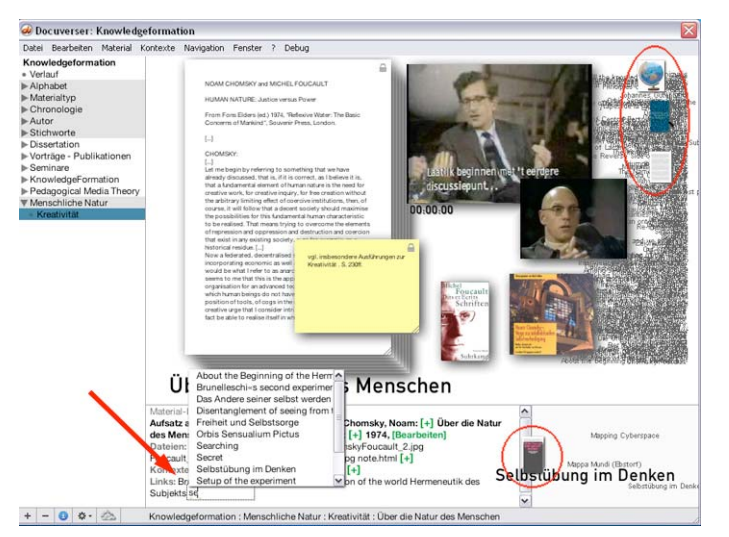